# **INSTRUKCJA – KROK PO KROKU**

#### **Sprawdzanie licencji grafiki i innych plików za pomocą banku zdjęć PIXABAY** Przegłądaj - Zarejestruj się Zaloguj się ...

pixabay

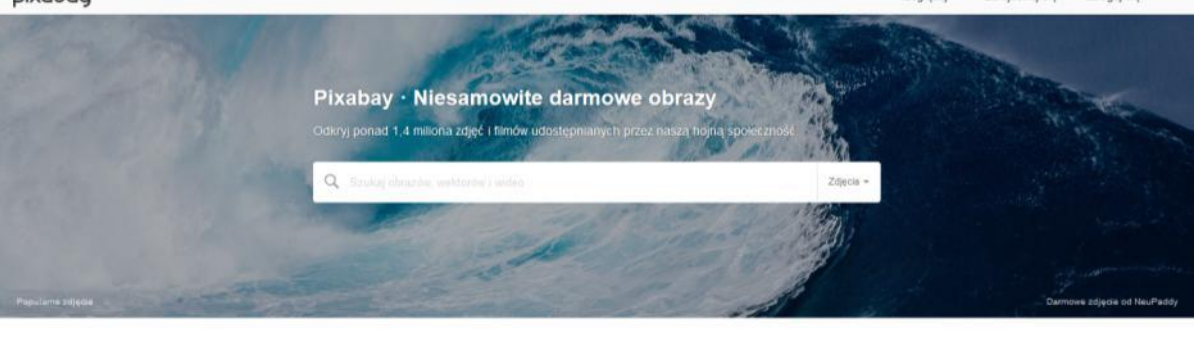

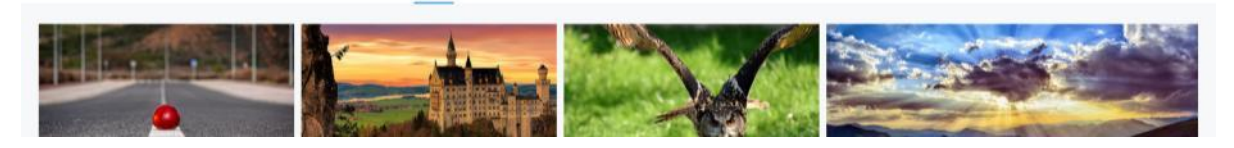

### *Wyszukiwanie darmowych filmów wideo oraz grafiki wektorowej na Pixabay*

- *1. Uruchom stronę <https://pixabay.com/pl/> i wyfiltruj filmy wideo o zwierzętach wg. kategorii Nadchodzące*
- *2. Wyszukaj grafikę wektorową na dowolny temat w kategorii Najnowsze – to samo zadanie wykonaj również w dowolnie wybranej wyszukiwarce (np. JAHOO!, Bing, czy Mozilla)*

#### *ĆWICZENIE : Wyszukiwanie filmu na dowolnie wybranym serwisie*

*Wspólne spędzanie czasu z rodziną można uatrakcyjnić ciekawym filmem.* 

- *1. Znajdź na dowolnym serwisie film z uwzględnieniem następujących filtrów: gatunek – Familijne, sortuj – Rok produkcji.*
- *2. Wyszukaj inny film wg. własnych filtrów zgodnie z zainteresowaniami.*

#### *ĆWICZENIE DLA UCZESTNIKÓW: Szukamy ciekawych książek dla siebie i dla dzieci*

- *1. Znajdź na stronie [http://lubimyczytac.pl](http://lubimyczytac.pl/) książkę "Aru Shah i koniec czasu" autorstwa [Roshani](http://lubimyczytac.pl/autor/128550/roshani-chokshi)  [Chokshi](http://lubimyczytac.pl/autor/128550/roshani-chokshi)*
- *2. Następnie znajdź ciekawą pozycję dla siebie.*

## **Elżbieta Fim**